## Министерство науки и высшего образования РФ Федеральноегосударственное автономное образовательное учреждение высшего образования «СИБИРСКИЙ ФЕДЕРАЛЬНЫЙ УНИВЕРСИТЕТ»

Институт космических и информационных технологий институт Вычислительная техника

кафедра

УТВЕРЖДАЮ Заведующий кафедрой О. В. Непомнящий подпись «  $\_\_\_\_$  »  $\_\_\_\_\_$  2023 г.

# **БАКАЛАВРСКАЯ РАБОТА**

09.03.01 – Информатика и вычислительная техника

код – наименование направления

Телеграм-бот «Мосбиржа-информатор» тема

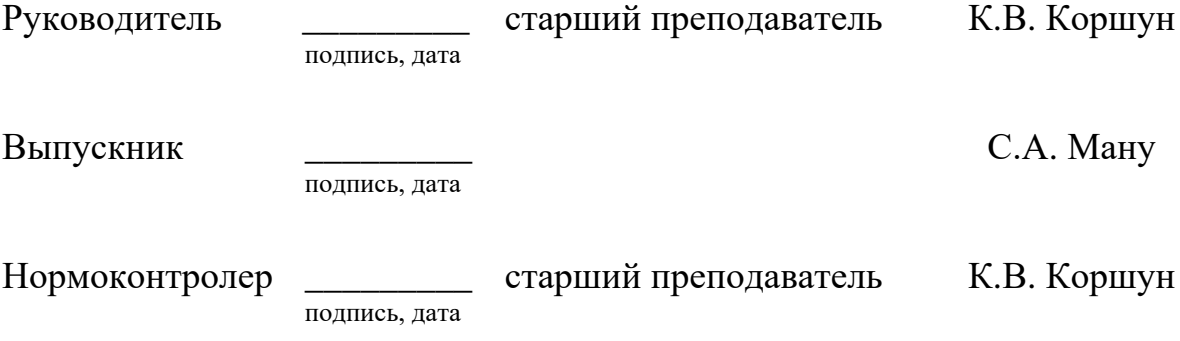

Красноярск 2023

## Министерство науки и высшего образования РФ

## Федеральноегосударственное автономное образовательное учреждение высшего образования «СИБИРСКИЙ ФЕЛЕРАЛЬНЫЙ УНИВЕРСИТЕТ»

Институт космических и информационных

технологий институт Вычислительная техника кафедра

> УТВЕРЖДАЮ Заведующий кафедрой О. В. Непомнящий подпись « » 2023г.

# **ЗАДАНИЕ**

# **НА ВЫПУСКНУЮ КВАЛИФИКАЦИОННУЮ РАБОТУ**

**в форме бакалаврской работы**

Красноярск 2023

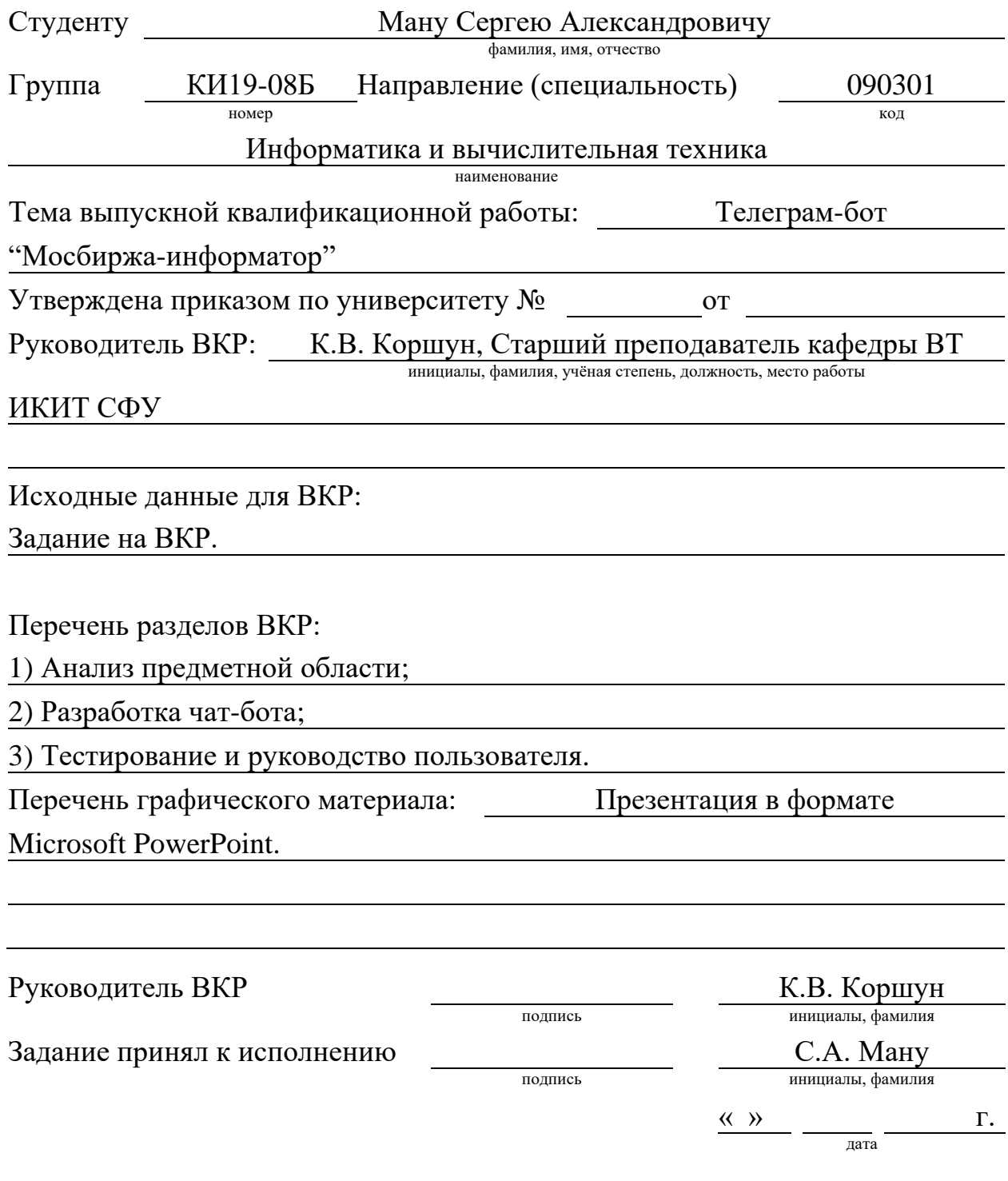

#### **РЕФЕРАТ**

Выпускная квалификационная работа по теме «Телеграм-бот с возможностью получения данных о торгах с Мосбиржи» содержит 40 страниц текстового документа, 11 рисунков, 8 использованных источников и 4 приложения.

ТЕЛЕГРАМ-БОТ С ВОЗМОЖНОСТЬЮ ПОЛУЧЕНИЯ ДАННЫХ О ТОРГАХ С МОСБИРЖИ.

Цель работы: разработать чат-бота для мессенджера Telegram для отслеживания хода торгов акциями и валютными парами.

Задачи:

- провести анализ системы чат-ботов и инструментов для реализации чат-бота и анализ получаемых данных;
- разработать интерфейс и функционал чат-бота модуль получения данных, модуль обработки, модуль аналитики;
- провести тестирование чат-бота и написание руководства пользователя.

В первой главе проведен анализ предметной области, приведен анализ системы чат-ботов как в общем виде, так и конкретно для Telegram'a, представлено подробное описание используемых технологий и продуктов для разработки.

Во второй главе показан процесс разработки как модуля, получающего данные с сайта Мосбиржи, так и модуля, обрабатывающего данные. Приведена общая архитектура системы, подкрепленная диаграммами.

В третьей главе представлено тестирование чат-бота на базе мессенджера Telegram, а также описано руководство пользователя.

В результате работы над ВКР был разработан и реализован чат-бот на базе мессенджера Telegram для отслеживания торгов на Мосбирже.

# **СОДЕРЖАНИЕ**

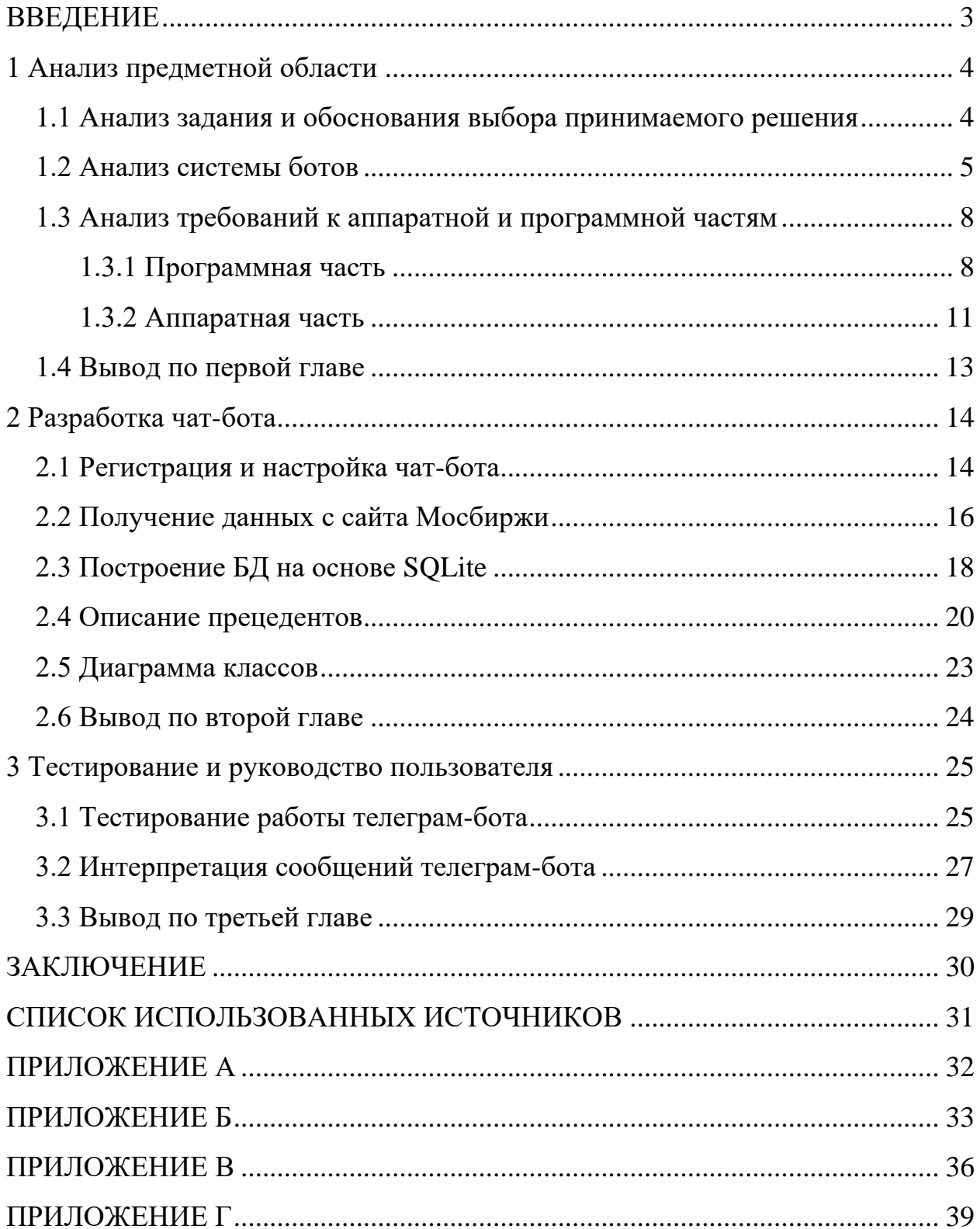

#### **ВВЕДЕНИЕ**

<span id="page-5-0"></span>Биржевые торги – основа рыночной развитой экономики, где огромное количество участников совершает сделки с различными видами активов. Вид активов с самой высокой ликвидностью и спросом – акции. В 2022 году частные инвесторы вложили в акции на Московской бирже 243,5 млрд рублей [1].

В настоящее время торговля на бирже и инвестирование продолжает активно набирать популярность. Число физических лиц, имеющих брокерские счета на Московской бирже, за 2022 год увеличилось на 6,1 млн и достигло 22,9 млн [2]. Увеличение участников торгов ведет к увеличению волатильности на рынке. Волатильность – это рост или спад, то есть изменение цены на тот или иной актив. Особенно важен сегодня вопрос колебания цен на те или иные активы встал после открытия торгов Московской биржи. Колебания цен внутри торгового дня сессии позволяет инвестору попробовать заработать на разнице купленного актива и проданного – такое называют трейдингом.

Также остро становится вопрос о способах получения информации. Все больше трафика, а потому и внимания, получает мессенджер Telegram. Telegram занимает первое место в рейтинге iOS App Store в категории "социальные сети" и третье место в рейтинге Google Play по всем категориям.

Сегодня у каждого брокера имеется телеграм-канал, в котором человек может оперативно получить актуальную информацию, как о биржевых торгах в целом, так и информацию по отдельному эмитенту, в частности.

Ежедневные публикации о состоянии как мировых фондовых рынках, так и об отечественном, стали уже больше данностью и необходимой частью, чем специализированной информацией.

#### <span id="page-6-0"></span>**1 Анализ предметной области**

#### <span id="page-6-1"></span>**1.1 Анализ задания и обоснования выбора принимаемого решения**

Разработка телеграм-бота с возможностью получения данных о торгах с сайта Мосбиржи.

Разрабатываемое приложение предназначено для оперативного получения информации об изменении цены того или иного биржевого актива.

Приложение должно работать в системе мессенджера Telegram в виде специального аккаунта – бота. Приложение состоит из серверной части, обработчика получаемых данных с сайта Мосбиржи, и части, отвечающей за взаимодействие с пользователем.

Чат-бот обладает следующим перечнем функций, которые он может предложить пользователю:

- выдача данных пользователю о торгах акциями из котировального списка индекса акций Мосбиржи;

- выдача данных пользователю о ходе торгов на валютном рынке. Валютные пары вида USD/RUB, EUR/RUB, CNY/RUB.

Со списком акций индекса Мосбиржи (IMOEX) можно ознакомиться на любой платформе по торговой и биржевой информации, к примеру, сайт блога Смарт-Лаб [3].

#### <span id="page-7-0"></span>**1.2 Анализ системы ботов**

Бот – автоматизированный алгоритм, который состоит из заданной последовательности действий. Главная задача бота – автоматизация процессов и решения задач пользователя.

Прообразом чат-ботов стал тест Тьюринга 1950 года. Он заключался в том, что человек должен был определить в диалоге между машиной и другим человеком, где компьютер, а где живой собеседник.

В 1966 году Джозеф Вейценбаум создал программу-психиатра Элизу, которая строила диалог по ключевым фразам и могла каждый раз создавать новую ветку беседы по слову из реплики пользователя. Продолжил тему психиатрических экспериментов робот Парри, который имитировал поведение больного шизофренией и служил для обучения студентов медицинских вузов.

С 1988 года благодаря Ролло Карпентеру и его JabberWacky диалоговые программы стали частью развлечений. В 1991 году в Сингапуре создали компьютерного психолога Dr.Sbaitso, а в 1995 году появился первый проект с открытым исходным кодом — алгоритм с женским образом A.L.I.C.E.

2010 год стал стартом для развития виртуальных голосовых помощников от ведущих мировых IT-брендов. Один за другим в сети появлялись Siri, Cortana, Alexa, Алиса, ассистенты Салют. А с 2016 года простые диалоговые программы стали набирать популярность в бизнесе.

Телеграм-боты – специализированные программы, написанные для платформы Telegram. Спектр функций ботов разнообразен: получение новостей, поиск информации, переводы сообщений пользователей. Сами боты делятся на несколько направлений:

> • Чат-боты. Представляют из себя чат, имитирующий общение с пользователем на заданную тематику.

- Боты-информаторы. Бот, информирующий пользователя о тех или иных событиях, будь то новости, анонсы мероприятий, интересующие пользователя публикации.
- Бот-ассистент. Боты, разработанные онлайн-сервисами, как дополнение к основной веб-версии.
- Игровые боты. Пользователь с помощью такого бота может играть в HTML-5 игры в группах или приватных чатах.

Техническая составляющая системы работы чат-ботов в Telegram базируется на использовании API (Application Programming Interface) Telegram. API Telegram — это набор инструментов, предоставляемых разработчикам, для создания и интеграции программных приложений с Telegram.

Чат-боты в Telegram работают на основе протокола HTTP (HyperText Transfer Protocol). При получении сообщения от пользователя, Telegram отправляет запрос с данными о сообщении на сервер бота. Бот обрабатывает запрос и формирует ответ, который отправляется обратно на сервер Telegram. Затем Telegram передает ответ пользователю в виде сообщения.

Ниже представлена схема системы работы чат-ботов в Telegram (Рисунок 1).

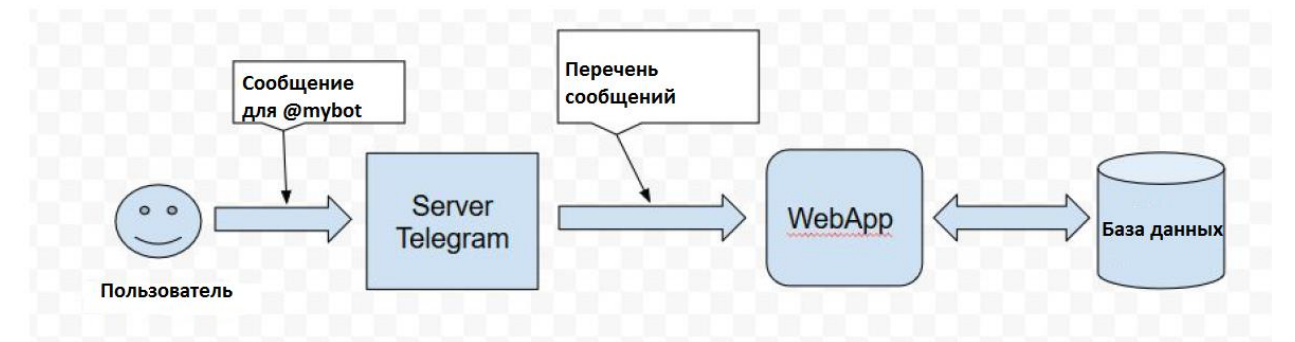

Рисунок 1 – Система работы ботов в Telegram

Для понимания работы чат-бота в Telegram следует разобрать работу существующего чат-бота «URL Shortener».

URL Shortener позволяет сокращать длинные URL-адреса. URL – унифицированный указатель ресурса – система унифицированных адресов электронных ресурсов, или единообразный определитель местонахождения ресурса. Достаточно просто написать ему ссылку на интернет-ресурс, URL которой нужно сократить. Пример работы продемонстрирован ниже (Рисунок 2).

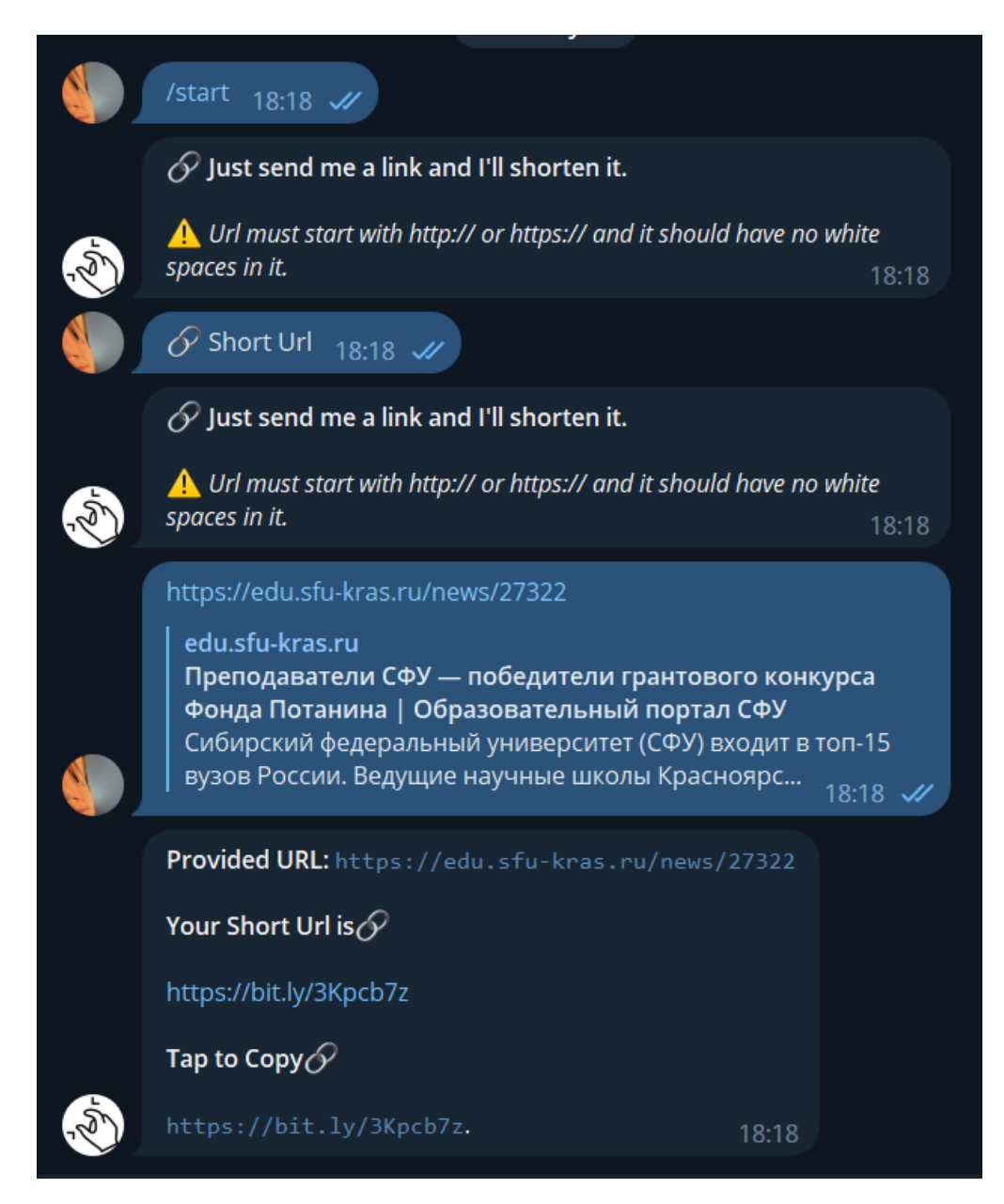

Рисунок 2 – пример работы телеграм-бота «URL Shortener»

Для работы чат-бота в Telegram нужны следующие компоненты и действия.

1. Создание и регистрация бота в системе Telegram.

2. Разработка сценария работы бота.

3. Сервер для развертывания бота, в котором будут обрабатываться запросы пользователя и хранится данные с сайта Мосбиржи.

#### <span id="page-10-0"></span>**1.3 Анализ требований к аппаратной и программной частям**

#### <span id="page-10-1"></span>**1.3.1 Программная часть**

Программная часть состоит из выбора языка программирования, на котором будет произведена разработка бота. Нужен язык, позволяющий выполнять серверное программирование, а также имеет библиотеки для работы с Telegram.

В качестве языка программирования был выбран Python. Python является мощным и универсальным языком программирования, который позволяет быстро и эффективно создавать приложения в различных областях.

Основные преимущества Python можно описать так:

• Простота и легкость изучения: Python имеет простой синтаксис и легок в освоении, что делает его привлекательным для новичков.

• Обилие библиотек: Python имеет большое количество библиотек, которые делают его универсальным языком программирования. NumPy для научных вычислений, Pandas для работы с данными, Django для вебразработки и многие другие.

• Переносимость: Python может работать на различных операционных системах, таких как Windows, MacOS и Linux. Кроме того, программы, написанные на Python, могут быть легко перенесены на другие платформы.

Его простота и доступность делают его привлекательным для начинающих программистов, а его мощность и гибкость - для профессиональных разработчиков.

Из недостатков языка Python можно выделить динамическую типизацию, то есть отсутствие статической типизации, что может привести к некоторым проблемам при работе с классами. Ещё один недостаток Python – скорость. Python – скриптовый язык программирования. Для задач высокой производительности он выступает лишь для общения с API низкоуровневых библиотек. Одна из причин его медлительности – проверка типа объекта, перед взаимодействием с ним.

Aiogram — это фреймворк на языке Python, предоставляющий простой в использовании интерфейс для разработки ботов Telegram [4]. Он построен на базе Telegram Bot API и призван упростить процесс разработки для создателей ботов. Фреймворк предоставляет ряд возможностей, включая поддержку встроенных запросов, работу с клавиатурой и редактирование сообщений.

Одним из главных преимуществ использования Aiogram является его простота. Библиотека предоставляет удобный интерфейс, позволяющий легко создавать и управлять ботами Telegram. Она также поддерживает широкий спектр функциональных возможностей, включая отправку сообщений, получение обновлений и обработку пользовательского ввода.

Еще одно преимущество использования Aiogram – гибкость при настройке для работы. Фреймворк разработан таким образом, что его можно настроить под свои нужды. Это делает ее идеальным выбором для разработчиков, которые хотят создавать сложные Telegram-боты с расширенной функциональностью.

Aiogram также включает в себя ряд инструментов и утилит, которые облегчают отладку и тестирование вашего бота. Например, фреймворк включает встроенный логгер, который позволяет легко отслеживать ошибки и

исключения. Он также предоставляет ряд инструментов для тестирования, которые помогут вам убедиться, что ваш бот работает правильно, прежде чем развернуть его на производстве.

Telegram Bot API – HTTP интерфейс для подключения и настройки бота в системе Telegram. Боты в Telegram – учетные записи, с одним лишь исключением – они не требуют номер телефона для настройки записи.

Существует два способа получения/отправки данных от бота.

- Long Pooling постоянно с определенным промежутком времени опрашивает сервера Telegram о наличии обновлений.
- Webhook сервер сам опрашивает и оповещает приложение об обновлениях.

Боту при создании присваивается уникальный токен вида 123456:ABC-DEF1234ghIkl-zyx57W2v1u123ew11. Получить его можно, зарегистрировав чат-бота в чат-боте «Bot-Father» от Telegram. Управление ботом происходит с помощью HTTP – запросов. Подробнее ознакомиться с работой и взаимодействием с Telegram Bot API можно на сайте с документацией Telegram [8].

#### <span id="page-13-0"></span>**1.3.2 Аппаратная часть**

Аппаратная часть состоит из выбора сервера для хранения и обработки данных. У хостинга для чат-бота должна быть поддержка нескольких языков программирования. Хостинг для телеграм-бота на Python должен поддерживать этот язык.

Для развертывания чат-бота в Telegram лучше всего подходит VDS/VPS. VDS/VPS — это виртуальный выделенный сервер, который хостингпровайдер предоставляет в аренду пользователям.

• VPS (Virtual Private Server) — виртуальный приватный сервер.

• VDS (Virtual Dedicated Server) — виртуальный выделенный сервер.

У провайдера есть дата-центр, то есть помещение, где находятся сервера. Ресурсы каждого такого сервера делят на части и запускают несколько независимых друг от друга виртуальных серверов — VPS/VDS. По функционалу они практически не отличаются от физических серверов. Они не требуют наличия домена в обязательном порядке, и к нему можно будет обратиться по выделенному IP-адресу, что удобно при развертывании бота. К тому же такие серверы лучше поддерживают увеличение масштабов проекта, так что при увеличении потока посетителей не придется переходить на другой сервер — достаточно будет просто сменить тариф или его настройки.

Выделенные IP-адреса бывают двух типов: статические и динамические.

Статический выделенный IP-адрес – это адрес, который назначается устройству постоянно и не меняется со временем. Такой тип IP-адреса удобен для использования в случаях, когда необходимо постоянное и надежное соединение с Интернетом, например, для хостинга сайта или сервера.

Динамический выделенный IP-адрес – адрес, который назначается устройству на определенный период времени и может меняться при каждом подключении к Интернету. Такой тип IP-адреса удобен для использования в случаях, когда необходимо иметь доступ к Интернету с разных устройств, но

при этом не требуется постоянного адреса. Динамический выделенный IPадрес часто используется провайдерами Интернет-услуг, чтобы оптимизировать использование доступных адресов.

Так как информация, передаваемая от бота, состоит исключительно из текста, то есть передаваться будут только текстовые сообщения, то мощности севера не будут столь велики.

Проанализировав рынок хостинга VPS/VDS в России, был выбран следующий тарифный план облачного VPS:

- операционная система – Ubuntu 20.04. LTS. Эта версия Ubuntu будет поддерживаться минимум до конца 2025 года, что делает ее наиболее актуальной ОС;

- SSD – 80 ГБ NVME SSD. Подходит для быстрого доступа к данным на сервере;

- RAM – 4 ГБ DDR4 SDRAM. Отличается повышенными частотными характеристиками и пониженным напряжением питания;

- vCPU - Intel Xeon E5-2660v3. Отлично подходит для работы на базе VPS.

#### <span id="page-15-0"></span>**1.4 Вывод по первой главе**

В первой главе выпускной квалификационной работы поставлены цели и задачи, которые должны быть выполнены при реализации выпускной квалификационной работы. Обзор системы устройства как ботов в общем, так и чат-ботов, в частности, позволило понять, какие требования нужно выставить к разрабатываемому телеграм-боту. В результате выделены общие возможности и особенности рассмотренного программного обеспечения. Схематичное представление системы чат-бота позволило оценить объем работы.

# <span id="page-16-0"></span>**2 Разработка чат-бота**

# <span id="page-16-1"></span>**2.1 Регистрация и настройка чат-бота**

Первое, что нужно сделать для создания бота – пройти регистрацию у специализированного чат-бота «BotFather».

Требуется одна команда «/newbot» для регистрации бота, после чего указывается имя нашего бота. После этого произойдет генерация уникального токена авторизации для чат-бота. Результаты взаимодействия с «BotFather» представлены ниже (Рисунок 3).

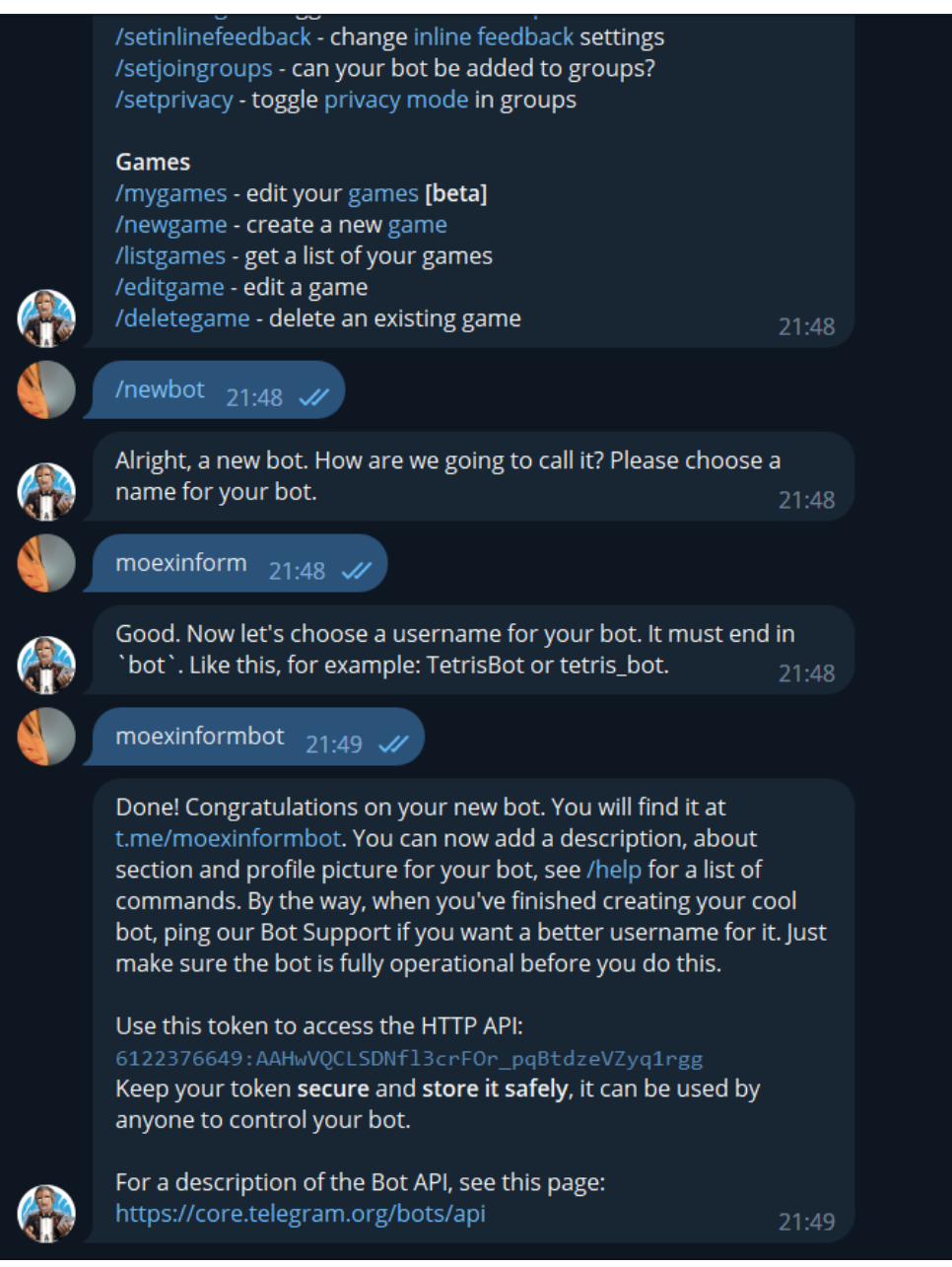

Рисунок 3 – Регистрация чат-бота в боте Telegram «BotFather»

Токен авторизации для подключения к HTTP API имеет вид «6122376649:AAHwVQCLSDNfl3crFOr\_pqBtdzeVZyq1rgg» и защищается лично разработчиками. В случае, если доступ к токену смогли получить из вне или разработчик потерял его, существует возможность создать новый токен, введя команду «/token».

У чат-ботов есть пострегистрационные настройки, приведенные и описанные в таблице 1.

| Команда         | Описание                           |  |  |  |
|-----------------|------------------------------------|--|--|--|
| /setname        | Изменение имени чат-бота           |  |  |  |
| /setdescription | Изменение описания чат-бота, текст |  |  |  |
|                 | до 512 символов, описывающий       |  |  |  |
|                 | бота. Пользователи увидят этот     |  |  |  |
|                 | текст в начале разговора с ботом,  |  |  |  |
|                 | озаглавленный "What can this bot   |  |  |  |
|                 | do?'.                              |  |  |  |
| /setabouttext   | Изменение информации о боте,       |  |  |  |
|                 | более короткий текст до 120        |  |  |  |
|                 | символов. Пользователи увидят этот |  |  |  |
|                 | текст на странице профиля бота.    |  |  |  |
| /setuserpic     | Изменение фото профиля чат-бота.   |  |  |  |
| /setcommands    | Изменение списка команд,           |  |  |  |
|                 | поддерживаемых чат-ботом.          |  |  |  |
|                 | Пользователи будут видеть список   |  |  |  |
|                 | команд всякий раз, когда они       |  |  |  |
|                 | набирают '/' в разговоре с вашим   |  |  |  |
|                 | ботом.                             |  |  |  |
| /deletebot      | Удаление чат-бота и освобождение   |  |  |  |
|                 | его логина.                        |  |  |  |
| /setinline      | Переключение встроенного режима    |  |  |  |
|                 | запросов для бота.                 |  |  |  |
| /setjoingroups  | Переключатель, который отвечает за |  |  |  |
|                 | то, можно ли добавлять бота в      |  |  |  |
|                 | группы или нет.                    |  |  |  |

Таблица 1 – Команды для конфигурации чат-ботов

# <span id="page-18-0"></span>**2.2 Получение данных с сайта Мосбиржи**

Чат-боту необходимо получать данные о торгах с сайта Мосбиржи. Данные предоставлены в виде следующей таблицы (Рисунок 4):

| тт: основной режим - оезадрес. |                    |            |              |           |               |                |           |                |          |  |  |
|--------------------------------|--------------------|------------|--------------|-----------|---------------|----------------|-----------|----------------|----------|--|--|
| Код                            | Кратк. наим.       | Последняя  | Изм., %      | Первая    | Мин.          | Макс.          | Ср.взвеш. | <b>Объем -</b> | Время    |  |  |
| <b>SBER</b>                    | Сбербанк           | 235.17     | $-0.47%$     | 237,4     | 233,52        | 238,85         | 236.14    | 27 370 731 655 | 23:50:06 |  |  |
| <b>LKOH</b>                    | лукойл             | 4729.5     | $-0.35%$     | 4759.5    | 4711          | 4776.5         | 4742      | 4055912113     | 23:50:06 |  |  |
| GAZP                           | ГАЗПРОМ ао         | 181,72     | $-0.01%$     | 182       | 181.21        | 183,49         | 182.12    | 3814045320     | 23:50:06 |  |  |
| <b>YNDX</b>                    | Yandex clA         | 2086.8     | $-0.56%$     | 2 106,6   | 2062          | 2 1 2 8,6      | 2087.4    | 2 574 409 843  | 23:50:06 |  |  |
| <b>GMKN</b>                    | <b>ГМКНорНик</b>   | 15798      | $-0.03%$     | 15740     | 15 4 20       | 15 9 70        | 15738     | 2 119 306 856  | 23:50:06 |  |  |
| <b>SBERP</b>                   | Сбербанк-п         | 235.47     | $-0.37%$     | 237.95    | 233           | 238.35         | 236.05    | 2089954061     | 23:50:06 |  |  |
| <b>VTBR</b>                    | BT <sub>B</sub> ao | 0,020195   | $+0.82%$     | 0,020045  | 0,01986       | 0,02031        | 0,0201    | 2083 710 435   | 23:50:06 |  |  |
| <b>MTLR</b>                    | Мечел ао           | 196.94     | $+1,32%$     | 195       | 190,63        | 197,84         | 194,11    | 1843989095     | 23:50:06 |  |  |
| <b>AFLT</b>                    | Аэрофлот           | 38,97      | $-0.61%$     | 39.2      | 38,38         | 39,9           | 39,06     | 1729 189 474   | 23:50:06 |  |  |
| <b>ALRS</b>                    | АЛРОСА ао          | 68.17      | $+1.46%$     | 67.36     | 66.93         | 68,78          | 67.82     | 1 285 694 636  | 23:50:06 |  |  |
| <b>NVTK</b>                    | Новатэк ао         | 1321,4     | $+0.29%$     | 1 3 1 7 8 | 1 3 0 6,4     | 1 3 2 6, 6     | 1317,2    | 1 278 791 170  | 23:50:06 |  |  |
| PLZL                           | Полюс              | 10 3 8 2.5 | $-0.27%$     | 10 3 80   | 10 250        | 10 437.5       | 10359     | 1 238 584 969  | 23:50:06 |  |  |
| <b>SELG</b>                    | Селигдар           | 52,13      | $+4.49%$     | 50,14     | 49,6          | 53,89          | 52,55     | 1 138 771 183  | 23:50:06 |  |  |
| <b>MAGN</b>                    | <b>MMK</b>         | 41,175     | $-0.64%$     | 41,555    | 41            | 41,8           | 41.295    | 883 771 040    | 23:50:06 |  |  |
| <b>DOSNI</b>                   | Documber           | 309.75     | $\pm 0.57$ % | 307.8     | <b>ROA EE</b> | $\triangle$ 01 | 209.55    | 730 792 270    | 23-50-06 |  |  |

Ход торгов, 23.04.2023 الأراد المالية

Рисунок 4 – Данные о ходе торгов с сайта Мосбиржи

Данные, которые находятся в таблице можно описать следующим образом:

- Код идентификатор финансового инструмента. По нему можно быстро найти финансовый инструмент в терминале брокера;
- Кратк. наим. краткое наименование ценной бумаги. Указывает на название эмитента, выпустившего ценную бумагу;
- Последняя цена последней сделки. Торги начинаются в 10:00 по московскому времени и заканчиваются в 23:50 по московскому времени;
- Изм., % изменение цены последней сделки к последней цене предыдущего дня, указанное в процентах. Цена последней сделки учитывается на момент времени последнего обновления данных;
- Первая цена первой сделки после начала торговой сессии;
- Мин. минимальная цена сделки за текущую торговую сессию;
- Макс. максимальная цена сделки за текущую торговую сессию;
- Ср.взвеш. средневзвешенная цена. Определяется путем деления суммы произведений цен каждой из сделок на количество ценных бумаг в соответствующей сделке;
- Объем объем совершенных сделок в валюте расчетов. В нашем случаем – это российский рубль;
- Время время последнего обновления данных о ходе торговой сессии.

Из всех данных, описанных выше, для получения понадобятся: код, краткое наименование, последняя, первая, минимальная, максимальная, объем и время.

Ниже можно увидеть блок-схему алгоритма получения данных с сайта Мосбиржи (Рисунок 5).

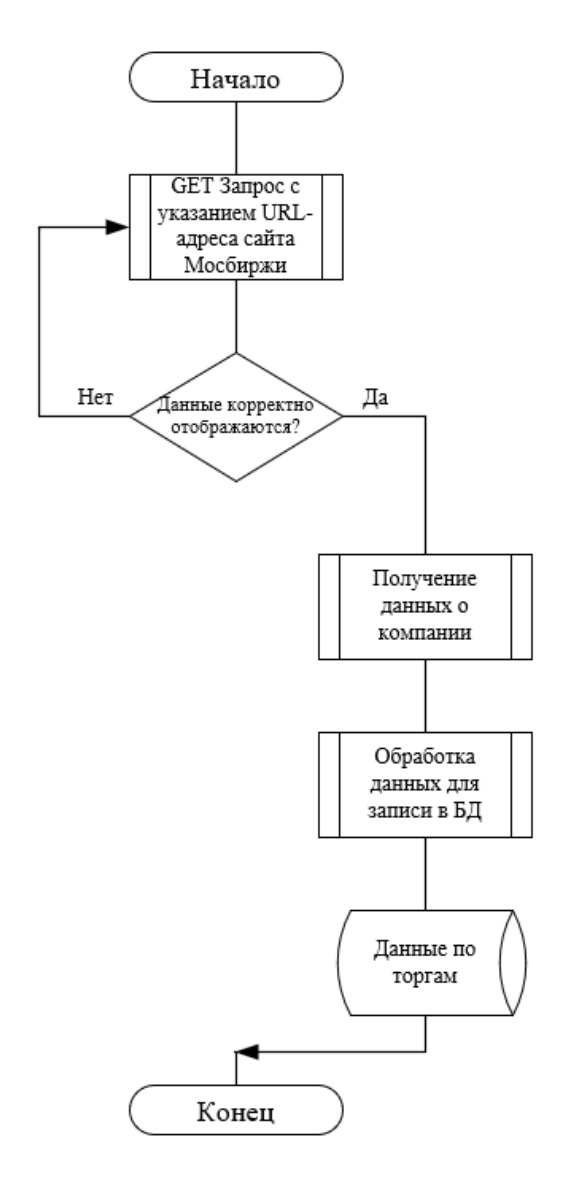

Рисунок 5 – алгоритм получения данных с сайта Мосбиржи.

Программа отправляет GET-запрос на сервер Мосбиржи для получения содержимого страницы. После этого происходит проверка содержимого страницы: в случае, если данные на сайте в виде таблицы не отображаются, что крайне часто бывает, программа снова отправляет GET-запрос для получения данных. Если данные корректно отображены, далее происходит получение этих данных обработчиком, который приводит это данные к удобному для базы данных виду.

Следующий шаг – собирание таких данных о каждой компании из индекса Мосбиржи за последние 90 торговых дней. Из этих данных считается среднее изменение цены каждой акции за последние 90 дней. Далее собираются данные реального времени раз в 15 минут, то есть сегодняшнего дня. Модуль аналитики смотрит, произошел ли за 15 минут торгов рост/падение цены акции. Если такое происходит, то чат-бот высылает сообщение пользователю.

#### <span id="page-20-0"></span>**2.3 Построение БД на основе SQLite**

SQLite - это популярная система управления реляционными базами данных (РСУБД) с открытым исходным кодом, которая широко используется во многих приложениях.

Разработчики могут использовать команды SQL для создания, обновления, удаления и запроса данных в таблицах SQLite. SQLite поддерживает подмножество команд SQL (Structured Query Language), которые аналогичны тем, что используются в других реляционных системах баз данных, таких как MySQL, PostgreSQL и Oracle [6].

Одним из ключевых преимуществ SQLite является его небольшой размер. Размер библиотеки SQLite составляет менее 1 МБ, что делает ее идеальной для приложений с ограниченным пространством для хранения данных, например, для мобильных приложений. Несмотря на небольшой размер, SQLite очень быстр и эффективен. Он может обрабатывать большие

наборы данных и сложные запросы без каких-либо проблем с производительностью.

SQLite также очень надежен. Она разработана таким образом, чтобы быть очень устойчивой к сбоям и повреждению данных. Он использует транзакционную модель, что означает, что изменения в базе данных фиксируются только после того, как они были проверены и сохранены на диске. Если во время транзакции происходит отключение электричества или сбой системы, SQLite может автоматически восстановить базу данных до целостного состояния.

SQLite также отличается высокой степенью переносимости. Он может работать на самых разных платформах, включая Windows, macOS, Linux, Android и iOS. Базы данных SQLite можно легко использовать совместно с различными приложениями и платформами, что делает ее популярной среди разработчиков мобильных приложений.

Ниже представлена созданная в SQL база данных приложения (Рисунок 6).

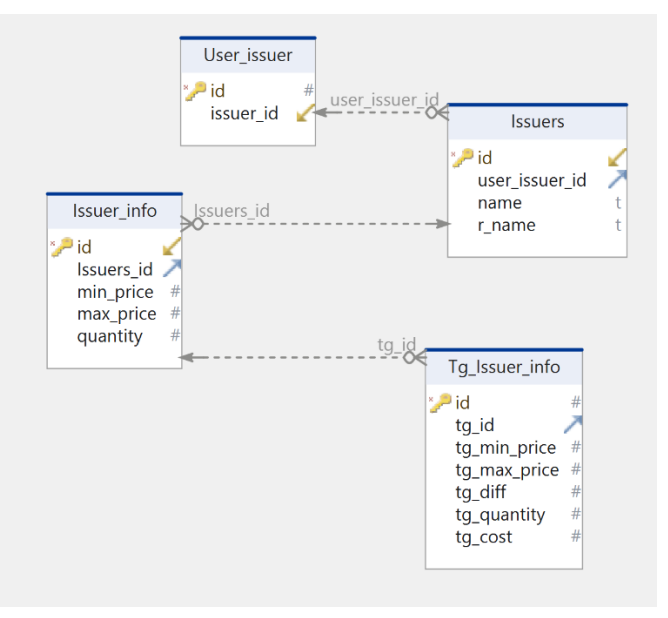

Рисунок 6 – Диаграмма базы данных приложения

<span id="page-22-0"></span>Структуру базы данных можно описать следующим набором функций и переменных:

а) Users – данные пользователей, которые мы будем хранить:

1) Id – пользовательский идентификатор, типа данных integer, выдаваемый каждому пользователю, который будет взаимодействовать с ботом;

б) User\_Issuer – эмитент, выбранный пользователем. Информация, выдаваемая ботом будет исключительно по этому эмитенту:

1) Id – идентификатор эмитента;

2) User\_id – идентификатор пользователя;

в) Issuers – данные эмитентов:

1) Id – идентификатор эмитента;

2) Name – название эмитентов;

3) R\_name – тикер эмитентов;

г) Issuer\_info – данные эмитентов, собираемые с сайта Мосбиржи:

1) Id – ключ;

2) Issuer\_id – идентификатор эмитента;

3) Price – рыночная цена эмитента в сделке;

4) Quantity – количество лотов эмитента в сделке;

д) TG\_Issuer\_info – данные по сделке, которые пользователь будет получать в чат-боте:

1) Tg\_id – идентификатор эмитента;

2) Tg\_price – рыночная цена, по которой произошла сделка;

3) Tg\_quantity – количество лотов, которые участвовали в сделке;

- 4) Tg\_cost стоимость всех ценных бумаг эмитента, участвовавших в сделке;
- 5) Tg\_diff изменение рыночной цены эмитента после совершения сделки, указанная в процентах.

#### **2.4 Описание прецедентов**

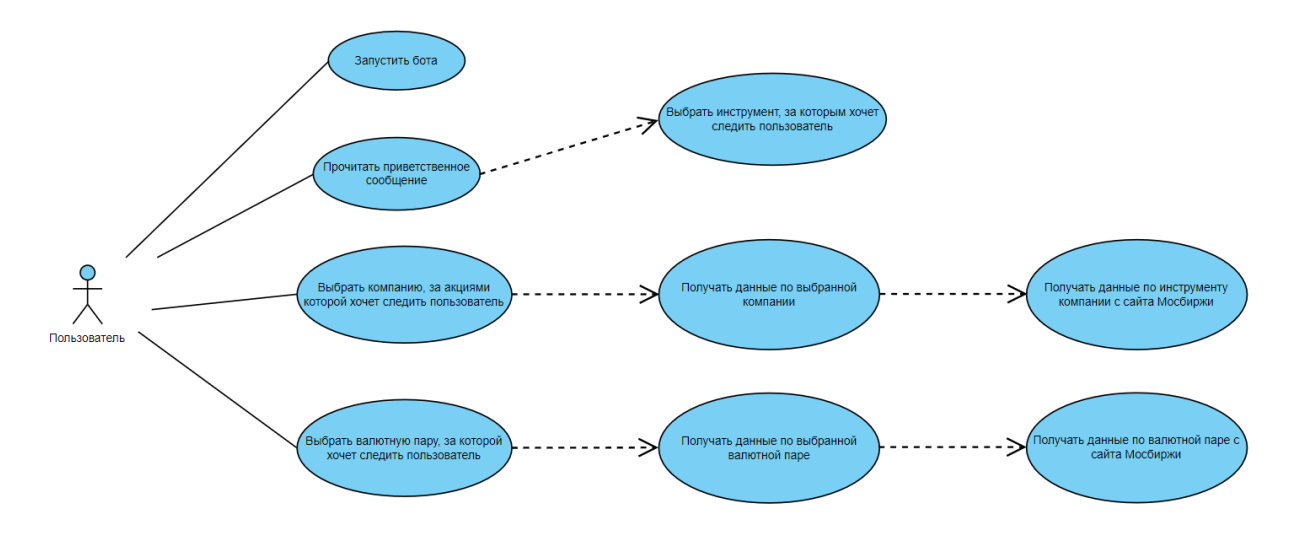

На рисунке 7 представлена диаграмма прецедентов

Рисунок 7 – Диаграмма прецедентов

Текстовое описание прецедентов будет следующим.

Прецедент «Запустить бота» активируется командой «/start» и позволяет пользователям ознакомиться с чат-ботом и выбрать дальнейшие действия.

Прецедент «Прочитать приветственное сообщение» включает в себя взаимодействие с чат-ботом. Из этого прецедента пользователь выбирает, за акциями какой компании он собирается следить.

Прецедент «Выбрать инструмент, за которым хочет следить пользователь» активируется после того, как пользователь прочитал приветственное сообщение. На выбор доступно отслеживание валютных пар вида USD/RUB или акции компаний индекса Мосбиржи.

Прецедент «Выбрать компанию, за акциями которой хочет следить пользователь» позволяет пользователю выбрать компанию, акции которой он будет отслеживать. Это происходит после того, как пользователь выбрал вид инструмента в приветственном сообщении. Этот прецедент переходит к прецеденту «Получать данные по выбранной компании», что заставляет чатбота сформировать GET-запрос ISS-серверу Мосбиржи, в котором будет указано название компании. Прецедент «Получить данные по инструменту

компании с сайта Мосбиржи» – система получает данные с сайта Мосбиржи и формирует ответное сообщение пользователю.

Прецедент «Выбрать валютную пару, за которой хочет следить пользователь» позволяет пользователю выбрать валютную пару, информацию по которой он хочет получать. Это происходит после того, как пользователь выбрал вид инструмента в приветственном сообщении. Этот прецедент переходит к прецеденту «Получать данные по выбранной валютной паре», что заставляет чат-бота сформировать GET-запрос серверу Мосбиржи, в котором будет указано название и идентификатор валютной пары. Прецедент «Получить данные по валютной паре с сайта Мосбиржи»: система получает данные с сайта Мосбиржи и формирует ответное сообщение пользователю.

#### <span id="page-25-0"></span>**2.5 Диаграмма классов**

Диаграммы классов – графический инструмент моделирования объектно-ориентированных систем и имеют важное значение в различных аспектах разработки программного обеспечения. Они используются для визуализации структуры классов и их взаимосвязей, а также для представления атрибутов и методов, определенных в каждом классе. Является типом диаграммы UML (унифицированный язык моделирования) [7].

Компоненты диаграммы включают в себя классы, атрибуты, методы и связи. Каждый класс представляет собой абстракцию реального или концептуального объекта и определяет его свойства и поведение. Атрибуты описывают состояние объекта, в то время как методы представляют его операции или функциональность.

Классы представлены в виде прямоугольников с именем класса, атрибутами и методами класса. Связи между классами показаны линиями, соединяющих их. Другие элементы, которые могут быть включены в диаграмму классов, включают отношения наследования, которые показаны в виде стрелок, указывающих от производного класса к базовому классу, и интерфейсы, которые показаны в виде кружков с именем интерфейса внутри. Диаграмма классов представлена на рисунке 8.

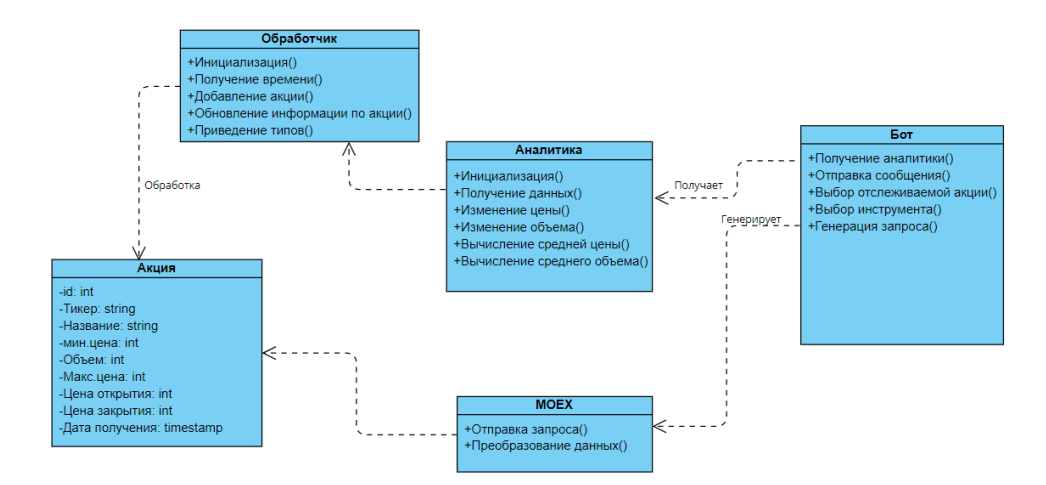

Рисунок 8 – Диаграмма классов

#### <span id="page-26-0"></span>**2.6 Вывод по второй главе**

В результате выполнения этапа проектирования и разработки была описана модель получения данных с сайта Мосбиржи, их последующая обработка для взаимодействия и сравнения данных с данными реального времени, которая является фундаментом работы.

Подробно рассмотрен основной функционал чат-бота на основе структурной схемы, а также диаграммы прецедентов. Были выделены два вида пользователей, и четко разграничены их возможности при работе с сервисом.

Рассмотрена схема БД со всеми её связями между таблицами, что позволило понять, как приложение ассоциирует процессы.

## <span id="page-27-0"></span>**3 Тестирование и руководство пользователя**

## <span id="page-27-1"></span>**3.1 Тестирование работы телеграм-бота**

Для того, чтобы начать пользоваться ботом, необходимо написать стартовую команду - /start. После этого пользователю будет доступен выбор для отслеживания из двух инструментов: акции индекса Мосбиржи и валютных пар. Результат продемонстрирован на рисунке 9.

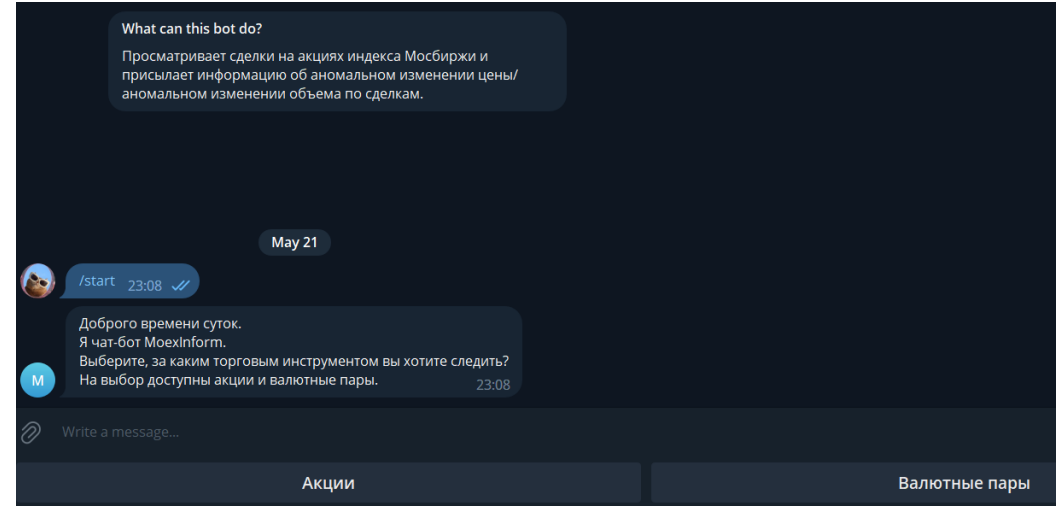

Рисунок 9 – Начало работы с чат-ботом

Выбирая акции, чат-бот покажет список тикеров – специальных идентификаторов финансовых инструментов, в этом случае, с акциями. Список тикеров компаний индекса Мосбиржи показано ниже (Рисунок 10).

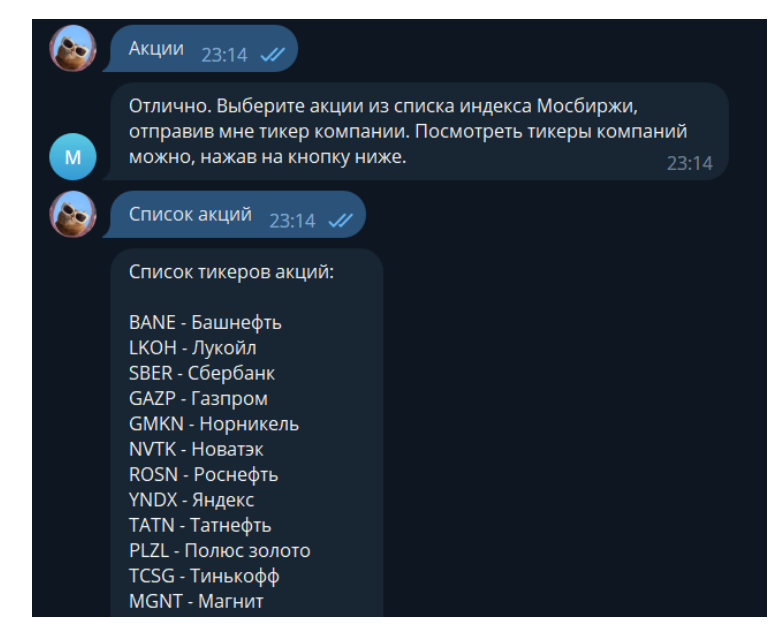

Рисунок 10 – Список тикеров и наименований компаний

Список акций индекса Мосбиржи также можно получить, написав команду – «список». Полный список акций индекса Мосбиржи можно посмотреть в приложении А.

Выбрав компанию, за ходом торгов которой хочет следить пользователь, написав чат-боту ее тикер, пользователь будет получать сообщения, как только чат-бот заметит аномальное изменение цены или аномальный объем. Пример работы такого функционала представлен ниже (Рисунок 11).

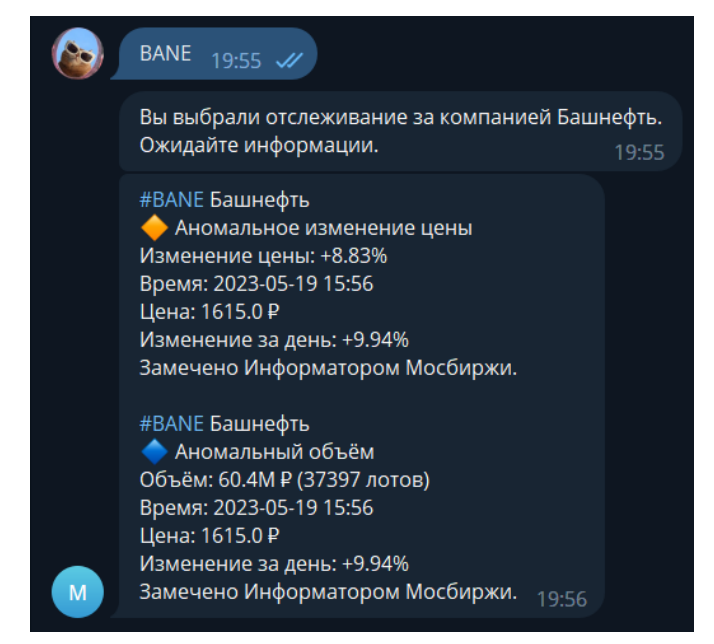

Рисунок 11 – Пример сообщения о торгах чат-бота

Ниже описано, что представляет из себя сообщение, отправленное пользователю чат-ботом и как это работает.

Аномальное изменение цены – программа получает данные с Мосбиржи раз в 15 минут. В случае с аномальной ценой, программа сравнивает полученные только что данные с теми данными, которые были собраны за последние 90 торговых дней. Из прошлых данных программа высчитывает среднее отклонение цены за торговый день, после чего считается среднее отклонение цены от начальной за 90 дней.

В случае, если за 15 минут, цена акции, в момент получения данных, отклоняется от цены открытия больше, чем она делала это за последние 90 торговых дней, пользователю отправляется сообщение об аномальном изменении цены. В этом же сообщении пользователь получит информацию об изменении цены с начала торгов.

Аномальный объем – программа получает данные с Мосбиржи раз в 15 минут. Происходит сравнение полученных данных с данными по последним 90 торговым дням. Высчитывается средний объем сделок, сделанный за каждый день из 90 последних. В случае, если объем сделок, проведенных за 15 минут больше среднего объема, пользователь получает сообщение от чатбота об аномальном объеме. В этом же сообщении пользователь получит сообщение об изменении цены с начала торгов.

#### <span id="page-29-0"></span>**3.2 Интерпретация сообщений телеграм-бота**

Может быть 3 вида сообщений: аномальное изменение цены с аномальным объемом сделок, аномальное изменение цены без аномального объема сделок, аномальный объем сделок без аномального изменения цены.

Аномальное изменение цены с аномальным объемом следок.

Что это может значить: ведется покупка или продажа большим участником рынка. Это может быть покупка или продажа инсайдеров, фондов или крупных частных инвесторов, либо массовое закрытие торговых позиций.

Возможные причины такого поведения участников рынка:

- − Инсайдерам стало известно о корпоративном событии, таком как утверждение выплаты дивидендов, хорошая или плохая отчетность;
- − Один или несколько участников рынка набирают позицию по бумаге, так как видят в ней потенциал;
- − Массовое закрытие или открытие позиций.

Аномальный объем сделок без аномального изменения цены. Что это может значить: произошла большая сделка на торговой сессии. Возможные причины таких сделок:

- − Сделку совершили покупатель и продавец по предварительной договоренности;
- − На торгах появился крупный покупатель, и продавец продал ему большое количество акций;
- − На торгах появился крупный продавец, и покупатель купил у него большое количество акций.

Аномальное изменение цены без аномального объема.

Что это может значить: произошла сделка в условиях малого количества участников рынка на торгах.

Возможные причины изменения цены:

- − Покупка или продажа произошла, когда на торгах было малое количество участников, поэтому сделка с небольшим объемом привела значительному изменению цены акции;
- − Иногда такое происходит в дни, которые объявлены официальными выходными в стране, но при этом торги не закрывают на время праздничного дня.

## <span id="page-31-0"></span>**3.3 Вывод по третьей главе**

В третьей главе была представлена работа телеграм-бота. Показаны сообщения, которые отправляет и получает бот, в том числе сообщения об аномальном поведении акции на торгах.

Также в третьей главе было продемонстрировано руководство пользователя, которое помогает пользователю понять, что могут обозначать сообщения об аномальных движениях в акциях.

#### **ЗАКЛЮЧЕНИЕ**

<span id="page-32-0"></span>Таким образом, при помощи языка программирования Python, библиотеки для работы с Telegram Aiogram и базы данных SQLite был создан функционирующий чат-бот на базе мессенджера Telegram, отвечающий поставленным задачам и первоначальным задумкам. В процессе работы над чат-ботом удалось разграничить виды инструментов, информацию по которым может давать бот, автоматически отправлять сообщения об аномальных движениях в акциях индекса Мосбиржи и валютных парах.

#### **СПИСОК ИСПОЛЬЗОВАННЫХ ИСТОЧНИКОВ**

<span id="page-33-0"></span>1. Московская Биржа | Московская биржа подвела итоги торгов в 2022 году [Электронный ресурс]. URL: https://www.moex.com/n53917/?nt=106 (дата обращения: 15.03.2023).

2. Московская Биржа | Более 6 млн человек в 2022 году открыли брокерские счета на Московской бирже [Электронный ресурс]. – 2023. URL: https://www.moex.com/n53950/?nt=106 (дата обращения: 15.03.2023).

3. Индекс Московской Биржи / ММВБ (IMOEX) - состав и компоненты. Сайт блога о трейдинге и инвестировании «sMart-lab.ru» [Электронный ресурс]. – 2023. URL: https://smart-lab.ru/q/index\_stocks/IMOEX/ (дата обращения: 12.03.2023).

4. Welcome to aiogram's documentation! — aiogram 2.25.1 documentation [Электронный ресурс]. URL: https://docs.aiogram.dev/en/latest/ (дата обращения: 12.03.2023).

5. Система менеджмента качества Общие требования к построению, изложению и оформлению документов учебной деятельности. // Стандарт организации СТО СТУ 7.5–07–2021 [Электронный ресурс]. – 2021. URL: https://about.sfu-kras.ru/docs/8127/pdf/237025 (дата обращения: 19.12.2022).

6. About SQLite | SQLite Documentation [Электронный ресурс]. 2023. URL: https://www.sqlite.org/about.html (дата обращения: 05.05.2023).

7. Диаграммы классов UML — Блог программиста [Электронный ресурс]. – 2017. URL: https://pro-prof.com/archives/3212 (дата обращения: 12.03.2023).

8. Telegram Bot API – Telegram Documentation [Электронный ресурс]. – 2023. URL: https://core.telegram.org/bots/api (дата обращения: 12.03.2023).

# **ПРИЛОЖЕНИЕ А**

# Список акций индекса Мосбиржи

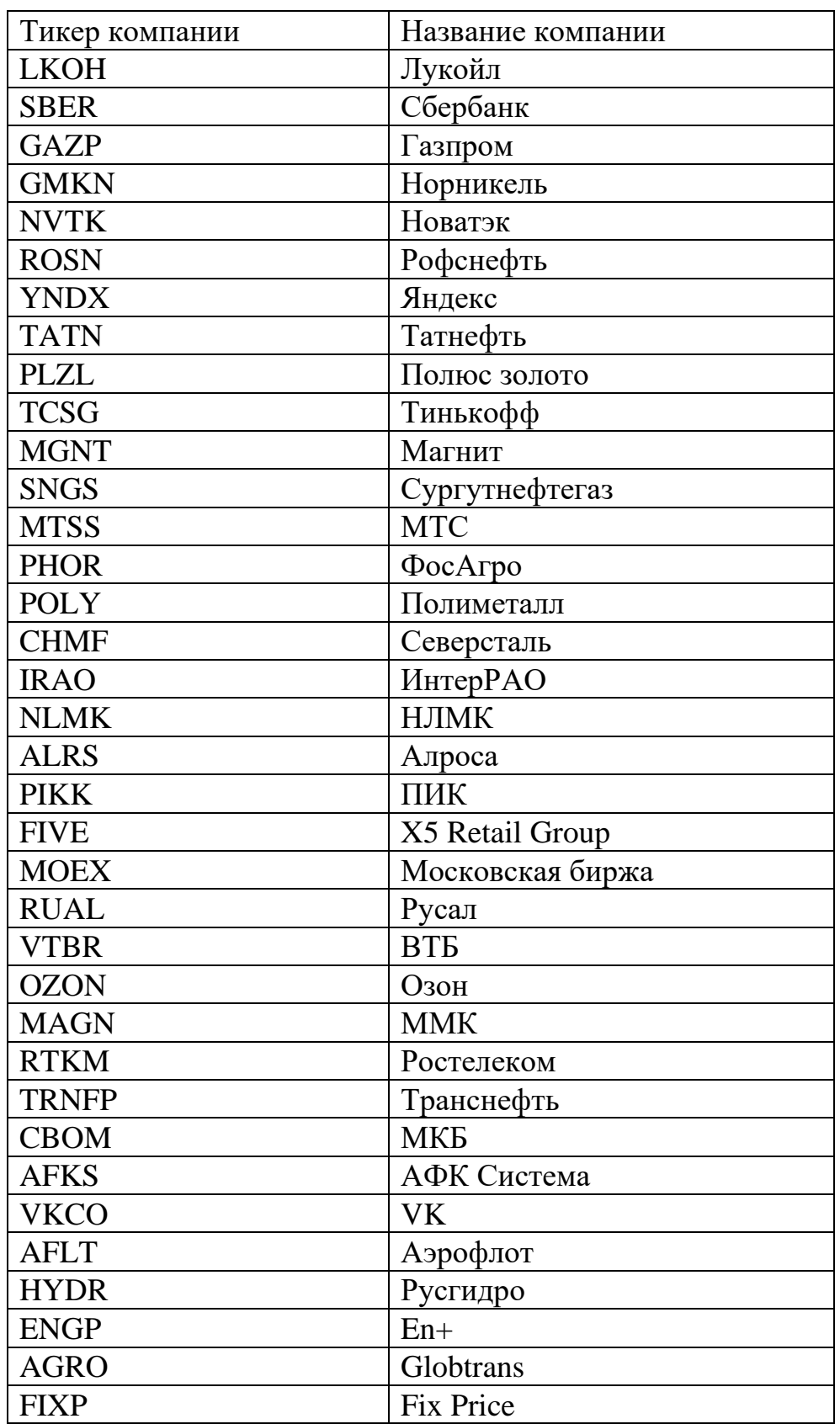

<span id="page-34-0"></span>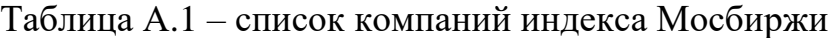

## **ПРИЛОЖЕНИЕ Б**

Файл «Moex.py»

<span id="page-35-0"></span>import json

import requests

from datetime import datetime, timedelta

import pytz

import schedule

import sqlite3 as sl

def querys(company\_name):

queryinitial(company\_name)

while True:

# Постоянное обновление значений в бд

schedule.every().day.at("09.30",

"Europe/Moscow").do(update(company\_name))

# Первое получение данных с апи и запись в бд

def queryinitial(company\_name):

 $dates = findDates()$ 

con = sl.connect("timeSliceData.db")

 $cur = con.cursor()$ 

cur.execute(

f"""CREATE TABLE IF NOT EXISTS monthData{company\_name} ( "date" TEXT NOT NULL UNIQUE, "name" TEXT NOT NULL, "low" INTEGER NOT NULL, "hight" INTEGER NOT NULL,

```
PRIMARY KEY("date"))
  "''")
  try:
     URL =f"https://iss.moex.com/iss/history/engines/stock/markets/shares/boards/TQBR/secu
rities/{company_name}.json?from={dates[3]}-{dates[4]}-
\{dates[5]\}\&till=\{dates[0]\}-\{dates[1]\}-\{dates[2]\}\.json"
    response = requests.get(URL)data = response.json()["history"]["data"]
    for i in range(len(data)):
       obj = (data[i][1],company_name,
```
 $data[i][7],$ 

data[i][8],

```
)
```
cur.execute(

```
f"""INSERT INTO monthData{company_name} VALUES(?, ?, ?, 
?);""", obj
```
)

```
con.commit()
```
except Exception as e:

 $print(f''{e})$ ")

def update(company\_name):

```
# Код для обновления значений в бд
```
try:

 $URL<sub>M</sub>$  NOW =

f"https://iss.moex.com/iss/engines/stock/markets/shares/boards/TQBR/securities/{ company\_name}.json"

```
response = requests.get(URL_NOW)
```
except Exception as e:

print(f"{e}")

# Нахождение нужной даты от которой вести отсчет

def findDates():

```
start_date = datetime.now(pytz.timezone("Europe/Moscow"))
```
start\_day = start\_date.day

start\_month = start\_date.month

start\_year = start\_date.year

start\_date = datetime(start\_year, start\_month, start\_day)

end  $date = start$  date - timedelta(days=30)

end\_day = end\_date.day

end  $month = end$  date.month

end year  $=$  end date.year

return [start\_year, start\_month, start\_day, end\_year, end\_month, end\_day]

queryinitial("SBER")

## **ПРИЛОЖЕНИЕ В**

Файл «Analytics.py»

<span id="page-38-0"></span>from datetime import datetime, timedelta

import pandas as pd

from inc.Db import Db

```
class Analytics:
```

```
def \text{init} (self, db : Db):
  self.df = db.get_d(f) self.df['matdays'] = self.df['matdate'] - datetime.now()
```

```
def get main stats(self):
   date_2022 = datetime.strptime("2022-01-01", "%Y-%m-%d")
  date 2021 = datetime.strptime("2021-01-01", "%Y-%m-%d")
  date 2020 = datetime.strptime("2020-01-01", "%Y-%m-%d")
  date 2019 = datetime.strptime("2019-01-01", "%Y-%m-%d")
  delta365 = timedelta(days=365)
```
 $df = self.df$ 

```
stats = {
   'всего облиг' : len(df.index),
  'торгуемых' : len(df[ df['is_traded'] == 1].index),
   'для квалов' : len(df[ df['isqualifiedinvestors'] == True].index),
```

```
'выпущенных в 2021' : len(df[ (df['issuedate'] >= date 2021) &
(df['is suedate'] \leq date \ 2022)].index),
       'выпущенных в 2020' : len(df[ (df['issuedate'] > = date_2020) &
(df['is suedate'] \leq date_2021)].index),
```
'выпущенных в 2019' : len(df[ (df['issuedate']  $> =$  date\_2019) &  $(df['issuedate'] \leq date_2020)].index),$ 

> ' с доходностью > 1%' : len(df[ df['effectiveyield'] > = 1].index), 'с доходностью > 8%' : len(df[ df['effectiveyield'] >= 8].index), ' с доходностью > 11%' : len(df[ df['effectiveyield'] > = 11].index),

'листинг 1': len(df[ (df['is traded'] == 1) & (df['listlevel'] == 1)].index),

'медианная доходность, листинг 1, %': round(df[ (df['is traded'] == 1)  $&$  $(df['listlevel'] == 1)]['effective yield'].median(), 2),$ 

'листинг 2': len(df[ (df['is\_traded'] == 1) & (df['listlevel'] == 2)].index), 'медианная доходность, листинг 2, %': round(df[ (df['is traded'] == 1)  $&$ 

 $(df['listlevel'] == 2)]['effective yield'].median( ), 2),$ 

'листинг 3': len(df[ (df['is traded'] == 1) & (df['listlevel'] == 3)].index),

'медианная доходность, листинг 3, %': round(df[ (df['is\_traded'] == 1)  $\&$ 

 $(df['listlevel'] == 3)]['effective yield'].median(),2),$ 

'медианная цена, %' : round(df['price'].mean(),2),

'медианная цена, с дох  $>= 11, %'$ : round(df[df['effectiveyield']  $>=$ 11]['price'].median(),2),

'медианная цена, с дох  $>= 8 \< 11$ , %': round(df[ (df['effectiveyield']  $>=$ 8) & (df['effectiveyield' $|$  < 11)]['price'].median(),2),

'медианная цена, с дох  $>= 1 \< 8$ , %': round(df[ (df['effectiveyield']  $>=$ 1) & (df['effectiveyield' $|$  < 8)]['price'].median(),2),

'медианная цена, листинг 1, %': round(df[ (df['is\_traded'] == 1)  $&$  $(df['listlevel'] == 1)]['price'] .median(), 2),$ 

'медианная цена, листинг 2, %' : round(df[ (df['is\_traded'] == 1)  $\&$  $(df['listlevel'] == 2)]['price'] .median(),2),$ 

'медианная цена, листинг 3, %': round(df[ (df['is\_traded'] == 1)  $&$  $(df['listlevel'] == 3)]['price'] .median(),2),$ 

```
'медианная цена, matday < 365, %': round(df[df['matdays'] <
delta365]['price'].median(),2),
```

```
'медианная доходность, matday < 365, %': round(df[df['matdays'] <
delta365]['effectiveyield'].median(),2),
```

```
 }
 return stats
```

```
def report lowest price(self, min normal=90):
```

```
 return self.df[self.df['price'] < min_normal].sort_values(by=['effectiveyield'], 
ascending=False)
```

```
def report 365 cheap 1121(self):
     delta365 = timedelta(days=365)df = self.df[ (self.df['is_traded'] == 1) & (self.df['listlevel'] == 2) &
(self.df['matdays'] < delta365)]med = df['price'].median() return df[df['price'] < med].sort_values(by=['price'], ascending=True)
```

```
 def report_365_yieldest(self):
```

```
delta365 = timedelta(days=365)df = self.df[(self.df['matdays'] < delta365) & (self.df['listlevel'] < = 2)] med = df['effectiveyield'].median()
     return df[df['effectiveyield'] > med].sort_values(by=['effectiveyield'], 
ascending=False)
```
## **ПРИЛОЖЕНИЕ Г**

Файл «Db.py»

<span id="page-41-0"></span>from datetime import datetime, timedelta from importlib import resources from sqlite3 import create\_engine, func, desc, and\_, or\_ from sqlite3 import sessionmaker

from inc.Models import import pandas as pd

class Db:

def \_\_init\_\_(self):

with resources.path("\_db", "db.db") as path:

engine = create\_engine(f"sqlite:///{path}")

 $s$ ession = sessionmaker()

session.configure(bind=engine)

 $self. session = **session()**$ 

def get\_df(self):

return pd.read\_sql(self.session.query(Bond).statement, self.session.bind)

def add\_bond(self, j):

 $"''"$ 

 Добавляю новую акцию или обновляю ту что уже в базе :param j:

```
 :return:
```
"""

```
o = self.Session.query(Bond).filter_by(seed=if'secid')).first()if not o: o = Bond()
```

```
 o.from_json(j)
 self.session.add(o)
```

```
def update_bond_from_json(self, bond : Bond, j:dict):
```
 $"'''"$ 

```
 Обновление облиги
 запись спеков и доходностей
 :param bond:
 :param j:
 :return:
"""
 bond.from_json(j)
 bond.updated = datetime.now()
```

```
 self.session.add(bond)
```

```
 def get_random_bond(self) -> Bond:
```
return

```
self.session.query(Bond).filter_by(is_traded=True).order_by(func.random()).first()
```

```
def get_next_bond(self, seconds = 18000) -> Bond:
```
 $before = (datetime.now() - timedelta(seconds = seconds))$ 

```
 return self.session.query(Bond).filter(and_( or_(Bond.updated == None, 
Bond.updated \lt before), Bond.is_traded ==True)).order_by(desc(Bond.updated)).first()
```
#### Министерство науки и высшего образования РФ Федеральное государственное автономное образовательное учреждение высшего образования «СИБИРСКИЙ ФЕДЕРАЛЬНЫЙ УНИВЕРСИТЕТ»

Институт космических и информационных технологий

институт Вычислительная техника

кафедра

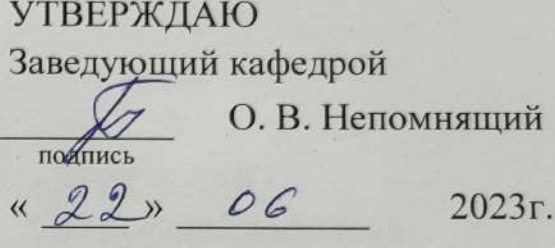

# БАКАЛАВРСКАЯ РАБОТА

09.03.01 - Информатика и вычислительная техника код - наименование направления

> Телеграм-бот «Мосбиржа-информатор» тема

Руководитель

доцент кафедры ВТ подпись, дата

#### К.В. Коршун

Выпускник

подпись, дата

rugh

С.А. Ману

Нормоконтролер

подпись, дата

дсцент кафедры ВТ

К.В. Коршун

Красноярск 2023